## **Übung 8 – EXCEL 2019 (Funktionen)**

## **Aufgabe**:

- 1. Rechnen Sie für jeden Anbieter die Gesamtpreise (GP) aus.
- 3. Erzeugen Sie die Summen für die jeweiligen Angebote.
- 4. Ermitteln Sie mit Hilfe der passenden Funktionen den:
	- Niedrigsten Preis
	- Höchstpreis
	- **Mittelwert**

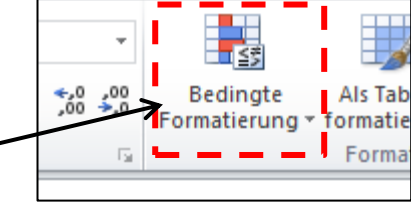

- 5. Ermitteln Sie die Angebotssumme der "Rosine"
- 6. Färben Sie die EP's mit "Bedingte Formatierung" ein (grün = niedrigster; gelb = mittel; rot = höchster)

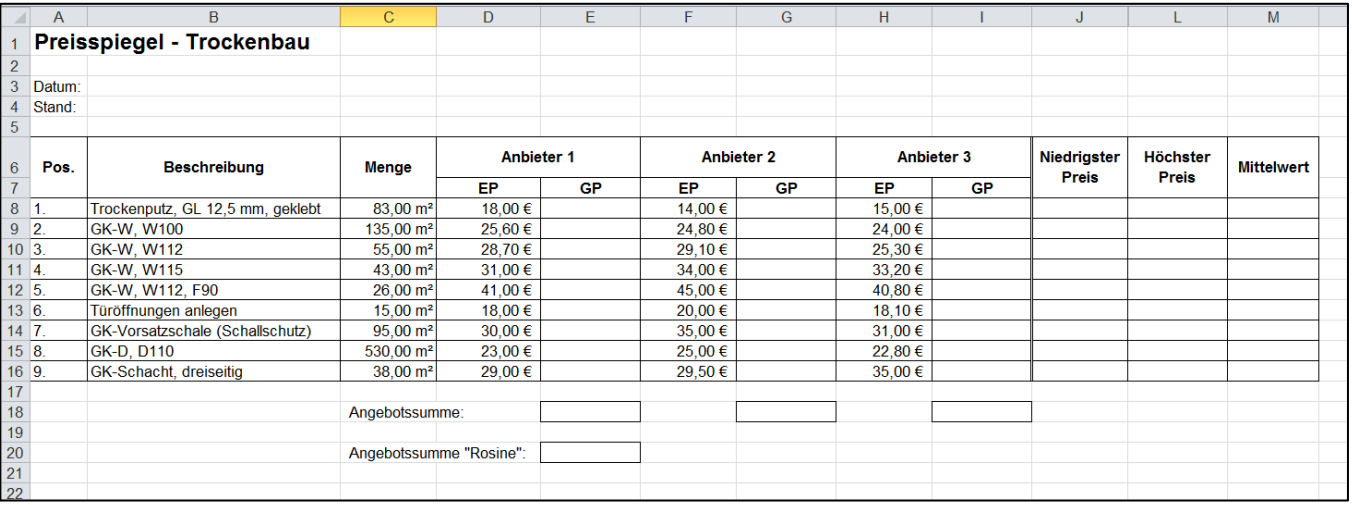

## Lösung

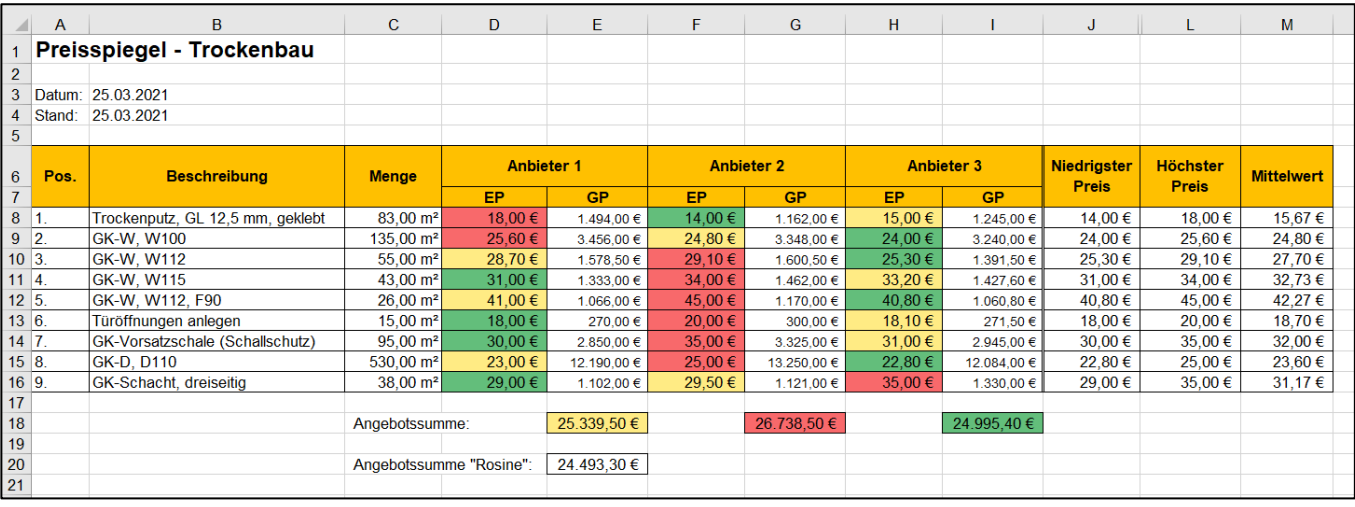